# **Концепция проекта** [https://brpo.by/wp-](https://brpo.by/wp-content/uploads/2023/11/%D0%9A%D0%9E%D0%9D%D0%A6%D0%95%D0%9F%D0%A6%D0%98%D0%AF-%D0%91%D0%B5%D0%BB%D0%B0%D1%80%D1%83%D1%81%D1%8C-%D0%BF%D0%BE%D0%BC%D0%BD%D0%B8%D1%82.-%D0%9F%D0%BE%D0%BC%D0%BD%D0%B8%D0%BC-%D0%BA%D0%B0%D0%B6%D0%B4%D0%BE%D0%B3%D0%BE-%D1%81%D0%B1-2-4.pdf)

[content/uploads/2023/11/%D0%9A%D0%9E%D0%9D%D0%A6%D0%95%D0%9F%D0%A6%D0%98%D0%AF-](https://brpo.by/wp-content/uploads/2023/11/%D0%9A%D0%9E%D0%9D%D0%A6%D0%95%D0%9F%D0%A6%D0%98%D0%AF-%D0%91%D0%B5%D0%BB%D0%B0%D1%80%D1%83%D1%81%D1%8C-%D0%BF%D0%BE%D0%BC%D0%BD%D0%B8%D1%82.-%D0%9F%D0%BE%D0%BC%D0%BD%D0%B8%D0%BC-%D0%BA%D0%B0%D0%B6%D0%B4%D0%BE%D0%B3%D0%BE-%D1%81%D0%B1-2-4.pdf) [%D0%91%D0%B5%D0%BB%D0%B0%D1%80%D1%83%D1%81%D1%8C-%D0%BF%D0%BE%D0%BC%D0%BD%D0%B8%D1%82.-](https://brpo.by/wp-content/uploads/2023/11/%D0%9A%D0%9E%D0%9D%D0%A6%D0%95%D0%9F%D0%A6%D0%98%D0%AF-%D0%91%D0%B5%D0%BB%D0%B0%D1%80%D1%83%D1%81%D1%8C-%D0%BF%D0%BE%D0%BC%D0%BD%D0%B8%D1%82.-%D0%9F%D0%BE%D0%BC%D0%BD%D0%B8%D0%BC-%D0%BA%D0%B0%D0%B6%D0%B4%D0%BE%D0%B3%D0%BE-%D1%81%D0%B1-2-4.pdf) [%D0%9F%D0%BE%D0%BC%D0%BD%D0%B8%D0%BC-%D0%BA%D0%B0%D0%B6%D0%B4%D0%BE%D0%B3%D0%BE-%D1%81%D0%B1-2-4.pdf](https://brpo.by/wp-content/uploads/2023/11/%D0%9A%D0%9E%D0%9D%D0%A6%D0%95%D0%9F%D0%A6%D0%98%D0%AF-%D0%91%D0%B5%D0%BB%D0%B0%D1%80%D1%83%D1%81%D1%8C-%D0%BF%D0%BE%D0%BC%D0%BD%D0%B8%D1%82.-%D0%9F%D0%BE%D0%BC%D0%BD%D0%B8%D0%BC-%D0%BA%D0%B0%D0%B6%D0%B4%D0%BE%D0%B3%D0%BE-%D1%81%D0%B1-2-4.pdf)

Прежде чем создавать учетные записи ученикам, необходимо обязательно внести координаты вашей школы **(это важно!!)**

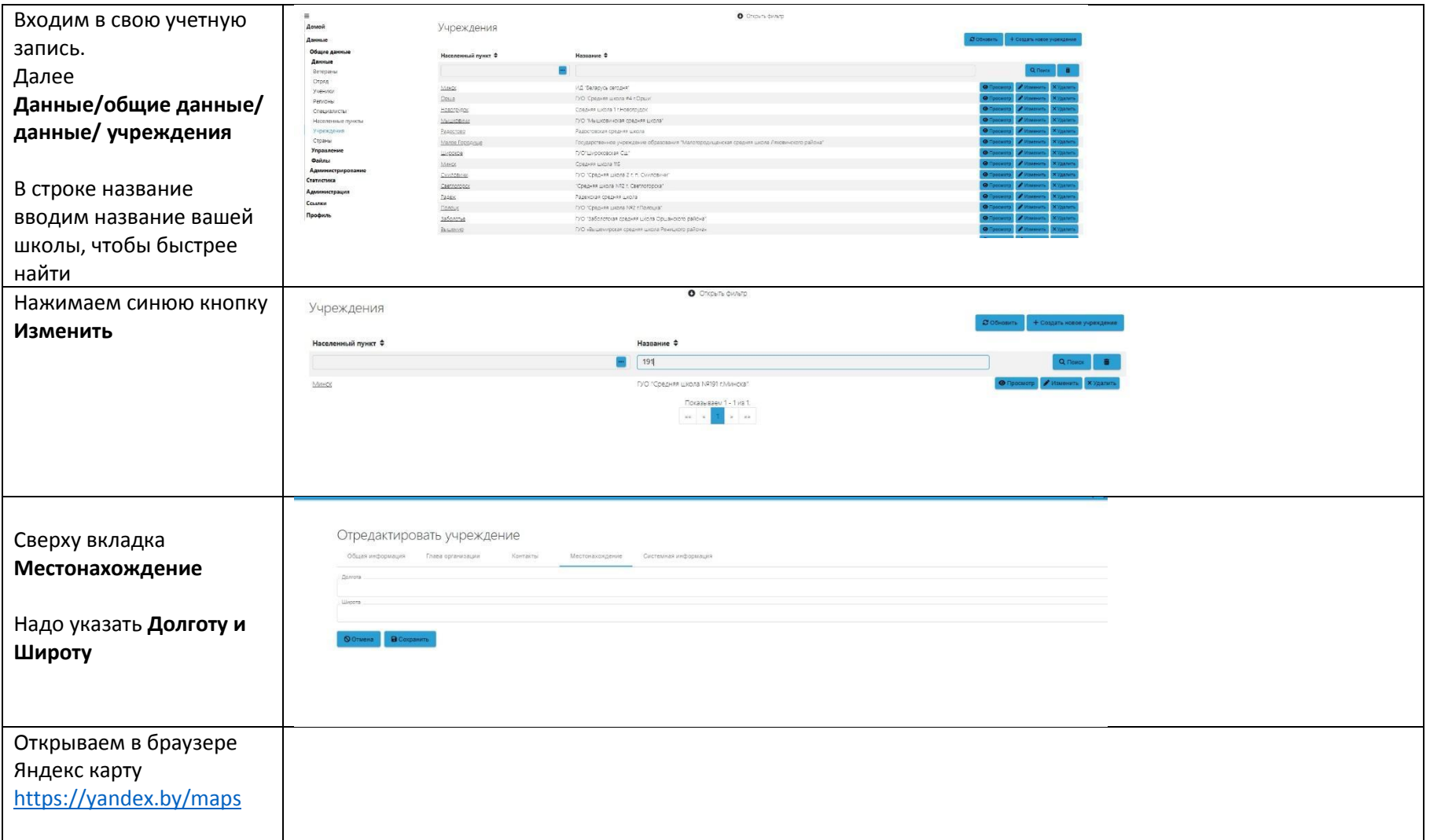

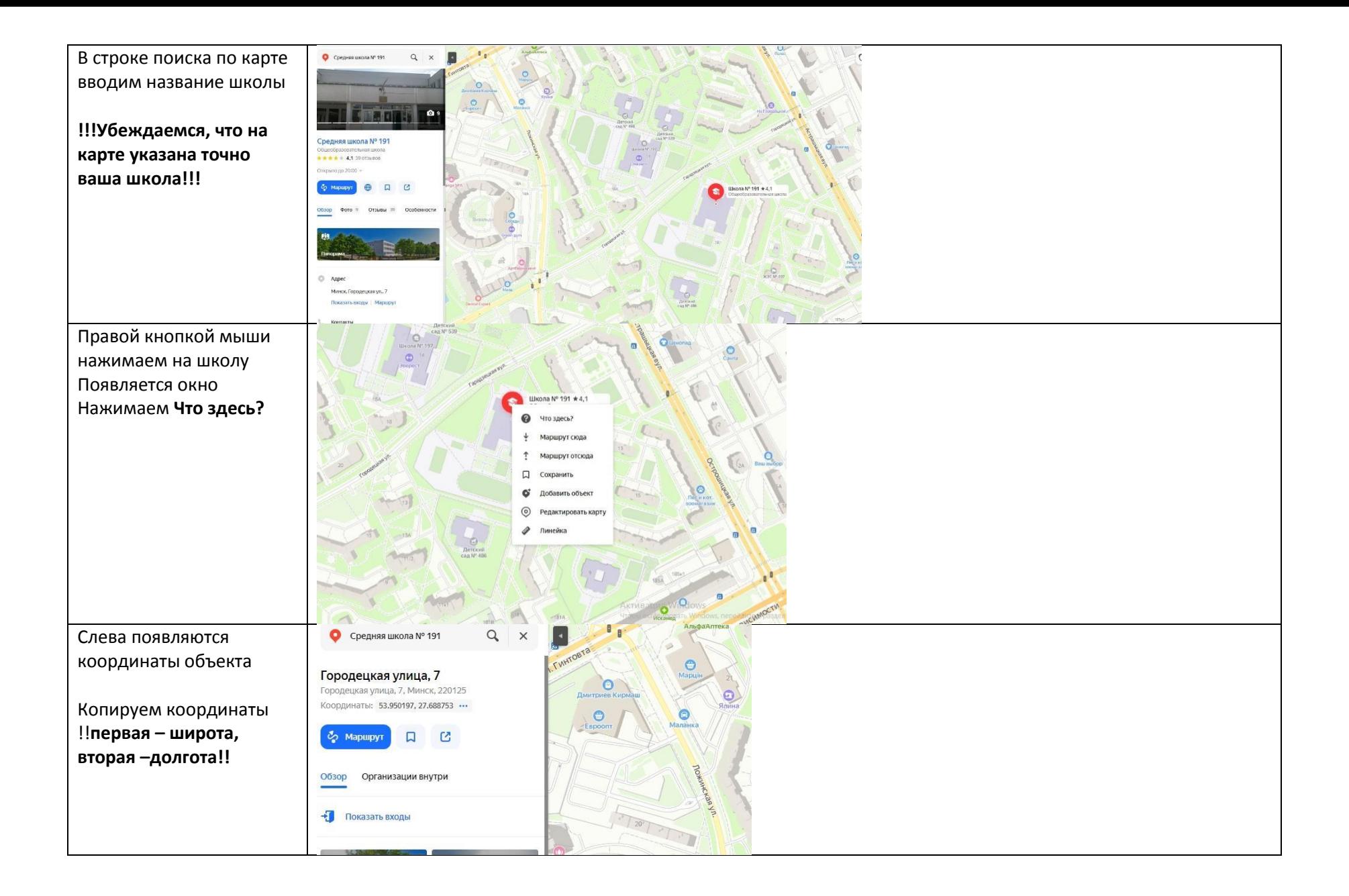

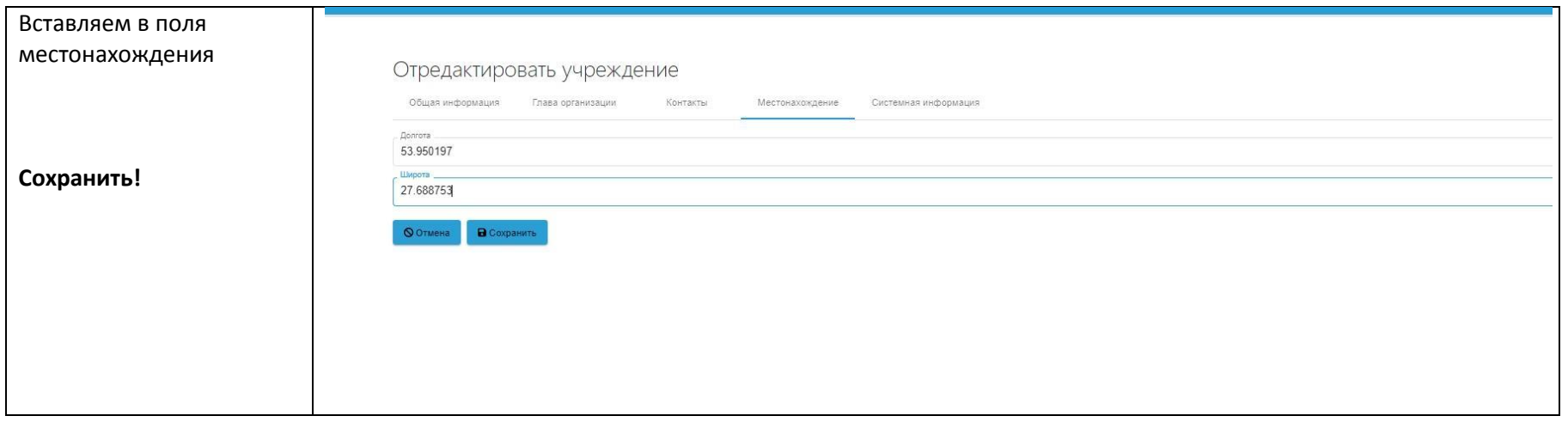

### Инструкция по добавлению ученика

Ученикам нужно скачать на свой телефон мобильное приложение «Беларусь помнит» (есть в Playmarket и AppStore) ссылка на приложение в Playmarke[t https://play.google.com/store/apps/details?id=by.sb.bp.mobile](https://play.google.com/store/apps/details?id=by.sb.bp.mobile)

#### Выглядит вот так

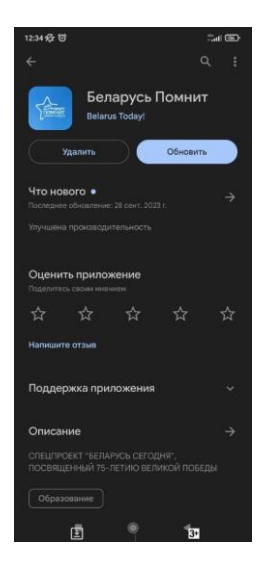

Учитель входит в свою учетную запись в админке сайта по своему логину и паролю

### Ссылка на админку

## [https://xn--80abmnnhhgijlrg1k.xn--90ais/bp\\_manager.php](https://беларусьпомнит.бел/bp_manager.php)

### Далее учитель создает учетную запись для каждого своего ученика

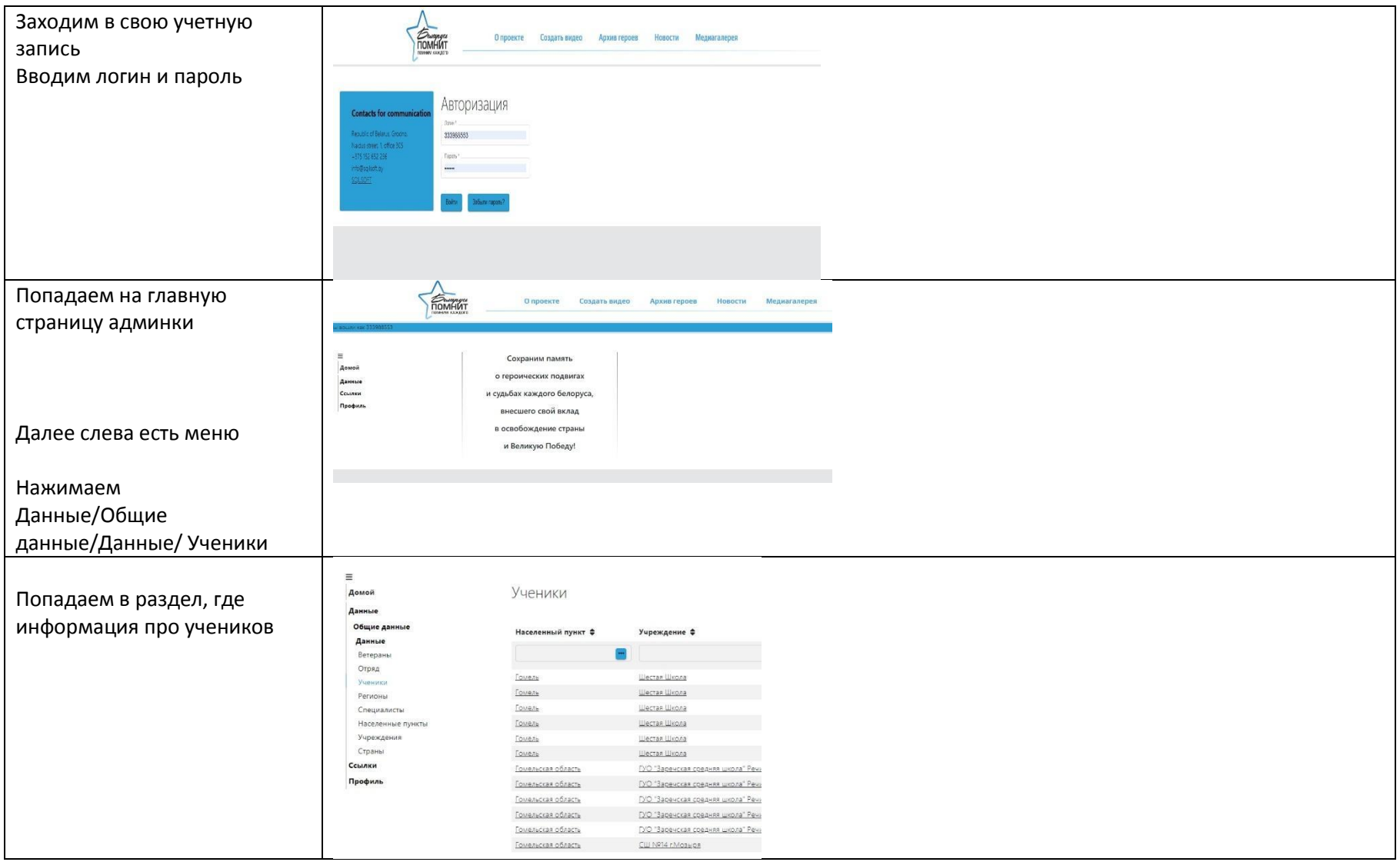

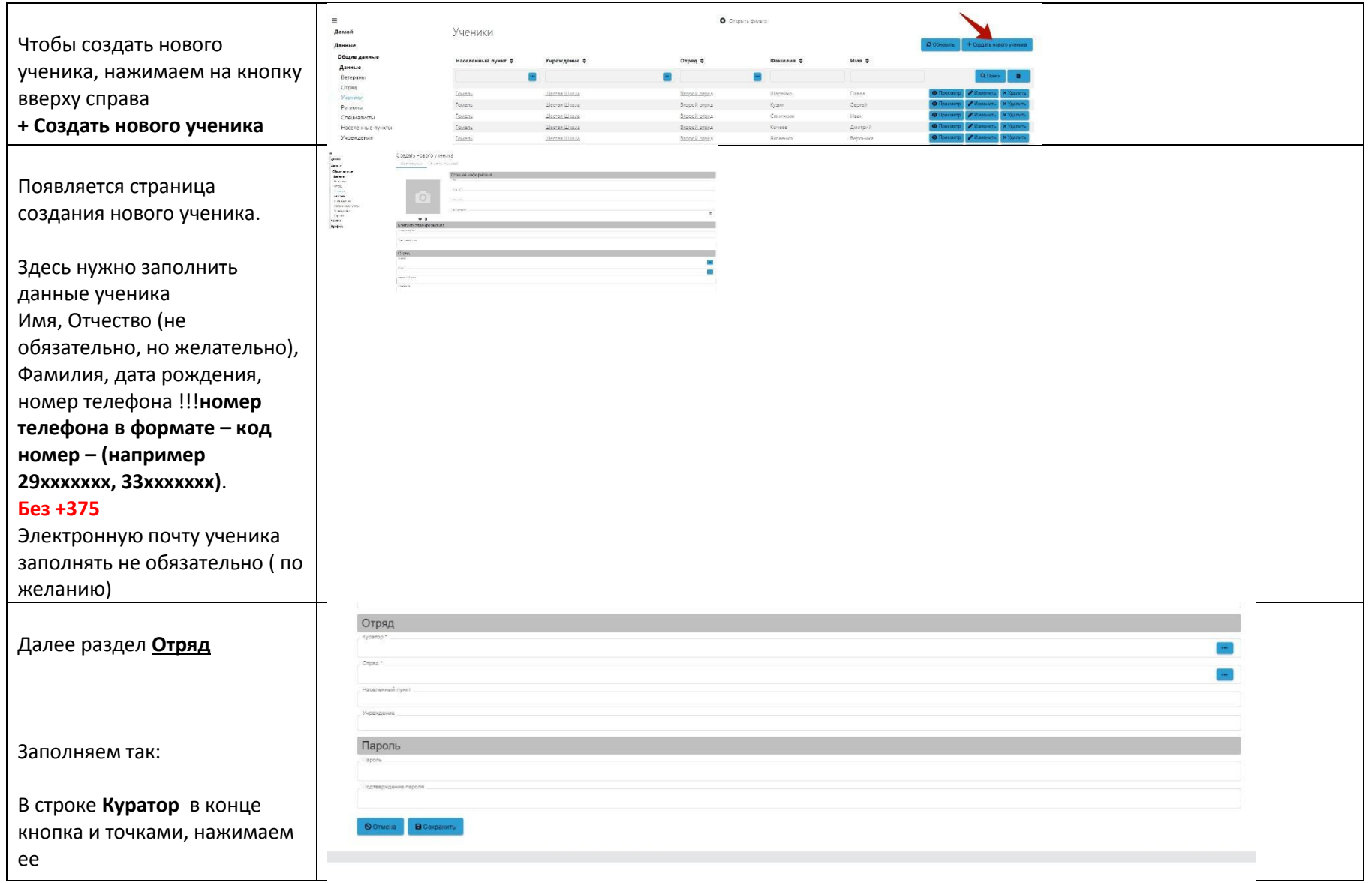

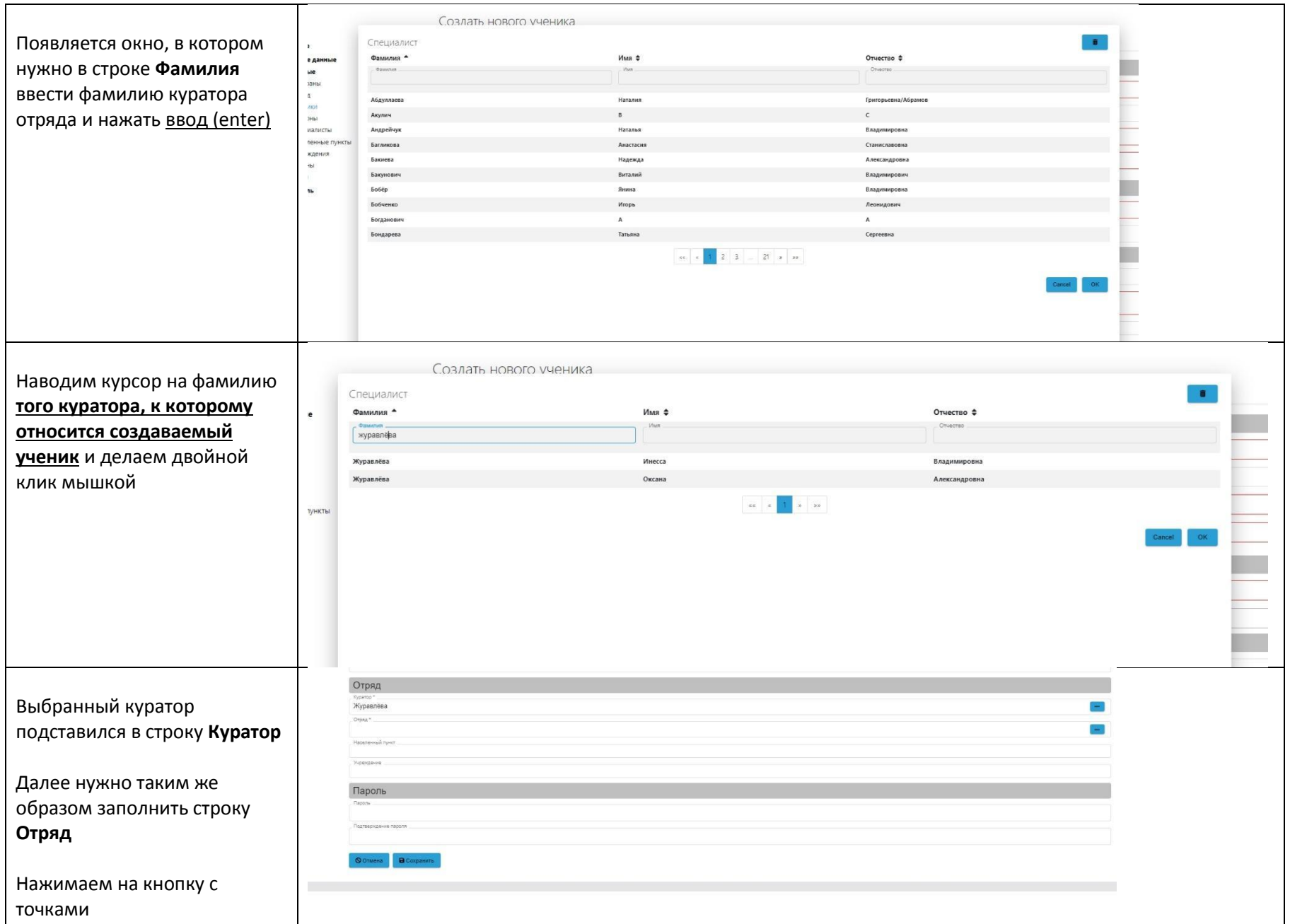

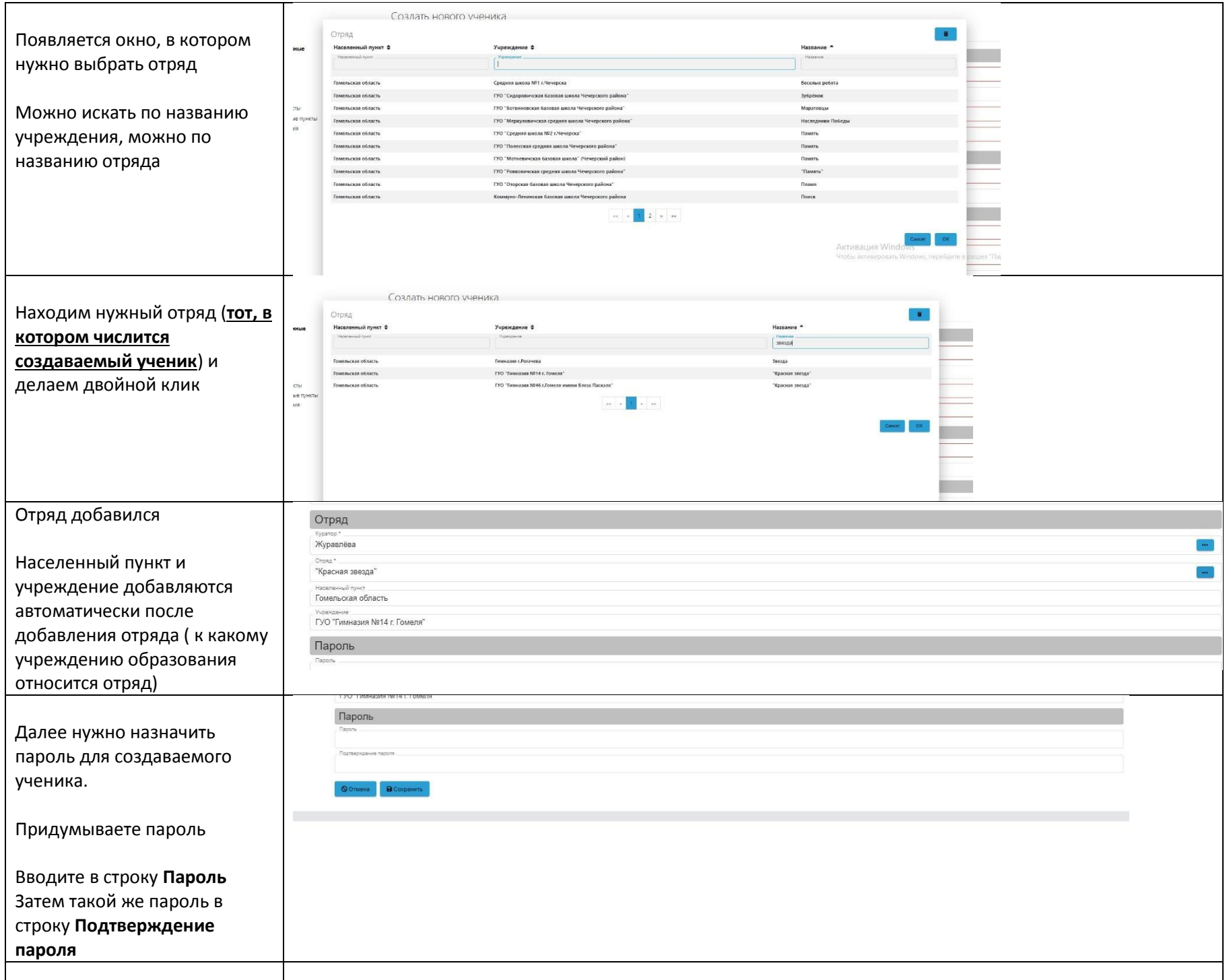

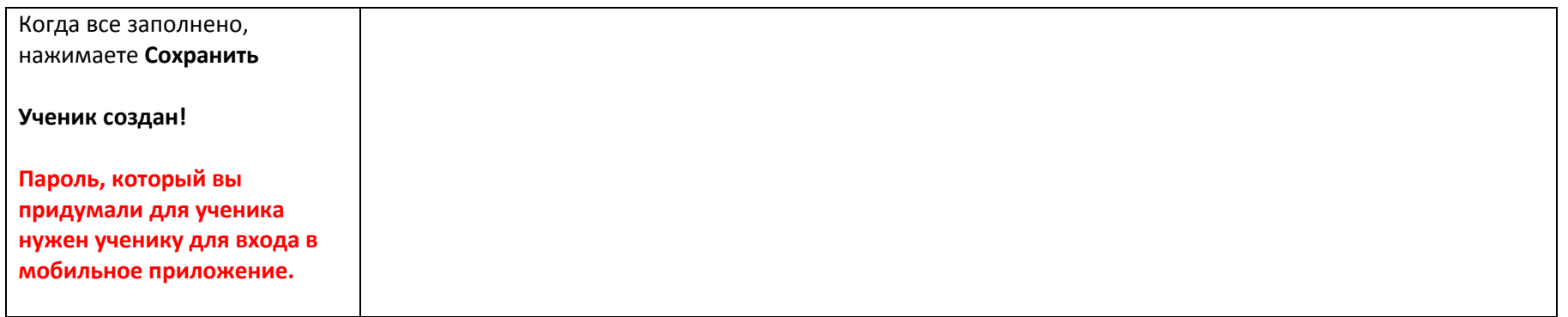

**Если возникли вопросы, можете писать редактору сайта на email kutaisova@sb.by**